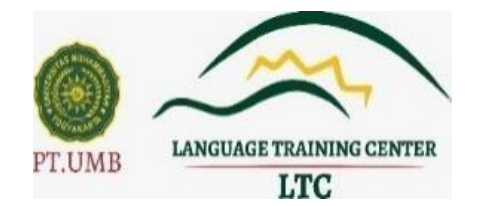

## **FREQUENTLY ASKED QUESTIONS PELAKSANAAN PROGRESS TEST MATA KULIAH FOUNDATION/FND**

\*Pertanyaan yang paling sering ditanyakan

## **Operating System (OS) Laptop**

- X : OS apa yang digunakan untuk ujian mata kuliah Foundation/FND untuk jurusan Nursing?
- Y : Kami merekomendasikan penggunaan Windows 10.
- X : Apabila menggunakan Mac OS bagaimana Kak?
- Y : Bisa Kak, disesuaikan dengan aplikasi yang dibutuhkan ya.
- X : RAM yang dibutuhkan berapa Kak?
- Y : Minimal 4 G RAM.
- X : Apakah boleh mengerjakan menggunakan HP/Smartphone/IPAD dan sejenisnya?
- Y : Tidak Boleh mengerjakan soal menggunakan HP/Smartphone.

## **Aplikasi UJIAN RJS FND LTC UMY**

- X : Progress Test itu apa ya kak?
- Y : **Progress test** adalah test yang diberikan setelah materi unit tertentu di modul telah disampaikan yang digunakan untuk mengetahui gambaran kemampuan yang dicapai setelah berakhirnya proses pembelajaran di unit tersebut.
- X : Apakah semua aplikasi harus di-*download* dan di-*install* kak? Y : Iya kak harus di-*download* dan harus di-*install* X : Aplikasi yang dijalankan itu yang mana kak?
- Y : Aplikasinya yang bernama **RJS GASAL 2021-2022.seb.**
- X : Download aplikasi di mana?
- Y : Di web kami, [https://ppb.umy.ac.id/aplikasi-dan-serba-serbi-remedi-jeda](https://ppb.umy.ac.id/aplikasi-dan-serba-serbi-remedi-jeda-semester-ltc-umy/)[semester-ltc-umy/](https://ppb.umy.ac.id/aplikasi-dan-serba-serbi-remedi-jeda-semester-ltc-umy/)
- X : Download aplikasi serba serbinya dimana?

Y : Di web kami, [https://ppb.umy.ac.id/aplikasi-dan-serba-serbi-remedi-jeda](https://ppb.umy.ac.id/aplikasi-dan-serba-serbi-remedi-jeda-semester-ltc-umy/)[semester-ltc-umy/](https://ppb.umy.ac.id/aplikasi-dan-serba-serbi-remedi-jeda-semester-ltc-umy/) 

- X : Setelah didownload apakah harus di-*instal*l?
- Y : Di-download dan harus di-i*nstall*, hukumnya wajib.
- X : Ada tutorial instalasi tidak?
- Y : Ada Kak. Bisa akses di Youtube LTC , termasuk panduan **UJIAN RJS**
- X : Instal Ms.teams di smartphone atau di laptop Kak?
- Y : Di smartphone.
- X : Kalau tidak install Ms.Teams apakah diperbolehkan?
- Y : Tidak boleh Kak, karena Ms.Teams Apps dipakai untuk pengawasan dan salah satu aplikasi yang wajib diinstal.
- X : Haruskah pakai Tripod?
- Y : Kami rekomendasikan menggunakan Tripod Kak, agar aman, nyaman dan tenang serta sudut pandang kami ke peserta lebih jelas.
- X : Boleh tidak memakai Headset/Earphone?
- Y : Kami merekomendasikan menggunakan Headset/Earphone agar Audio Listening/Audio terdengar dengan baik.
- X : Kalau ada *error* instalasi bagaimana solusinya?
- Y : Bisa menghubungi Staff IT yang standby (0856009483), dan bisa menghubungi maksimal H-1, pelaporan kesulitan instalasi pada hari H pelaksanaan tidak akan dilayani.
- X : Apabilah keyboard laptop saya rusak bagaimana kak?
- Y : Bisa pakai keyboard external atau ganti laptop yang tidak ada kerusakan kak.
- X : Apabila laptop tidak berhasil untuk menjalankan SEB sebaiknya bagaimana?
- Y : Bisa pinjam laptop teman atau saudara yang *compatible* untuk menjalankan SEB
- X : Apabila belum install semua aplikasi di hari pelaksanaan bagaimana?
- Y : Kami tidak melayani terkait panduan teknis pada sesi tes yang sedang berlangsung dan peserta akan kami diskualifikasi karena tidak memenuhi persyaratan teknis **UJIAN RJS**
- X : Apabila laptop/komputer saya *error* apakah bisa reschedule ?
- Y : Tidak bisa, sebagaimana sudah disebutkan dalam syarat yang harus dipenuhi untuk **ujian** sebelum hari tes, semua persyaratan sudah harus dipenuhi.

## **Contoh-contoh kejadian** *error* **selama** *download***/instalasi aplikasi untuk MID/FINAL TEST RJS LTC UMY.**

- X : Apabila ada tampilan seperti di bawah ini bagaimana?
- Y : Artinya itu sudah ada dan sudah terinstall (tampilan seperti di bawah)

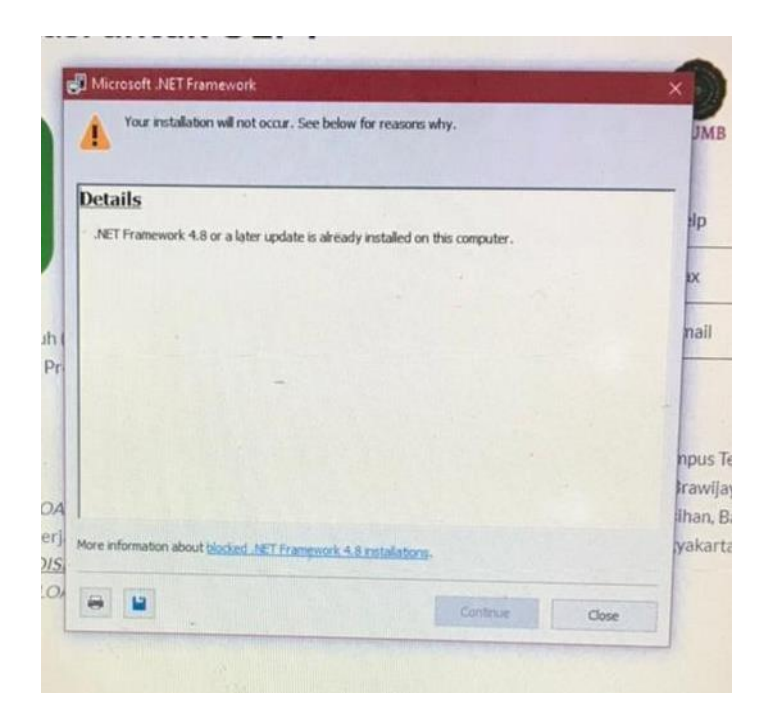

- X : Apabila ada tampilan seperti di bawah ini bagaimana?
- Y : Abaikan dahulu, install yang SEB.3.11 dahulu, karena OS tidak terupdate (tampilan seperti di bawah)

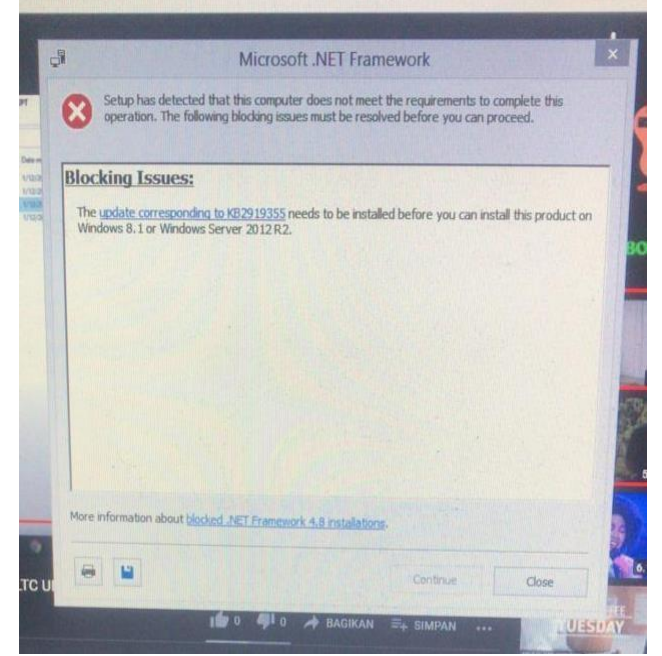

X : Apps yang saya download tidak default, bagaimana caranya agar bisa berjalan default?

Y : Caranya bisa diakses di web ppb yaitu [https://ppb.umy.ac.id/aplikasi](https://ppb.umy.ac.id/aplikasi-dan-serba-serbi-remedi-jeda-semester-ltc-umy/)[dan-serba-serbi-remedi-jeda-semester-ltc-umy/](https://ppb.umy.ac.id/aplikasi-dan-serba-serbi-remedi-jeda-semester-ltc-umy/) (Nomor 5)

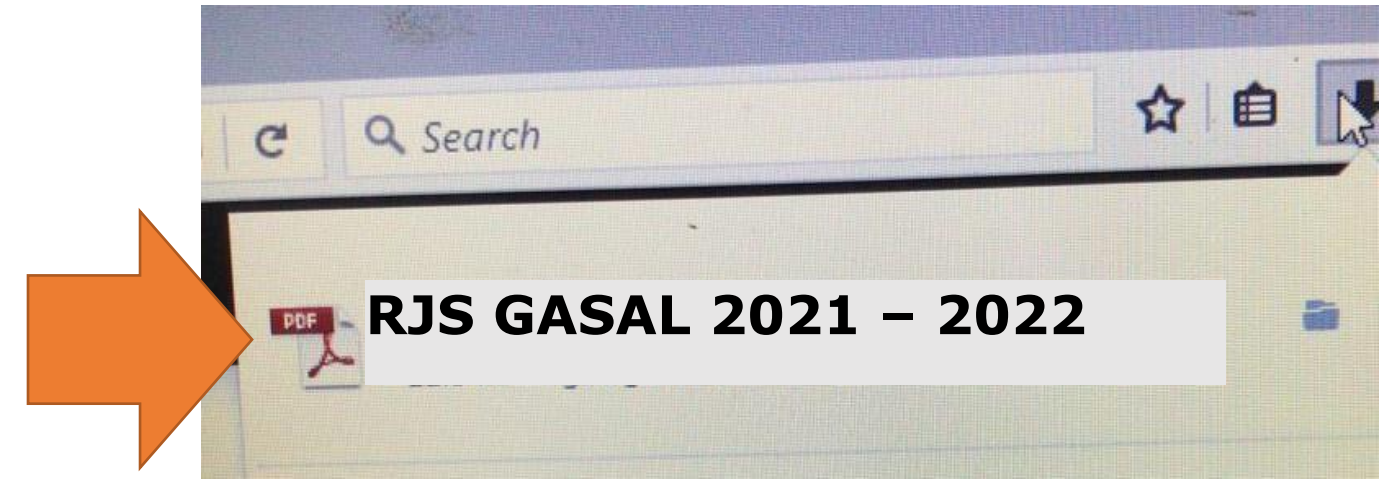

X : Tampilan di tempat saya seperti ini bagaimana?

Y : Program yang dijalankan salah. Program yang dijalankan adalah file Bernama RJS GASAL 2021 – 2022

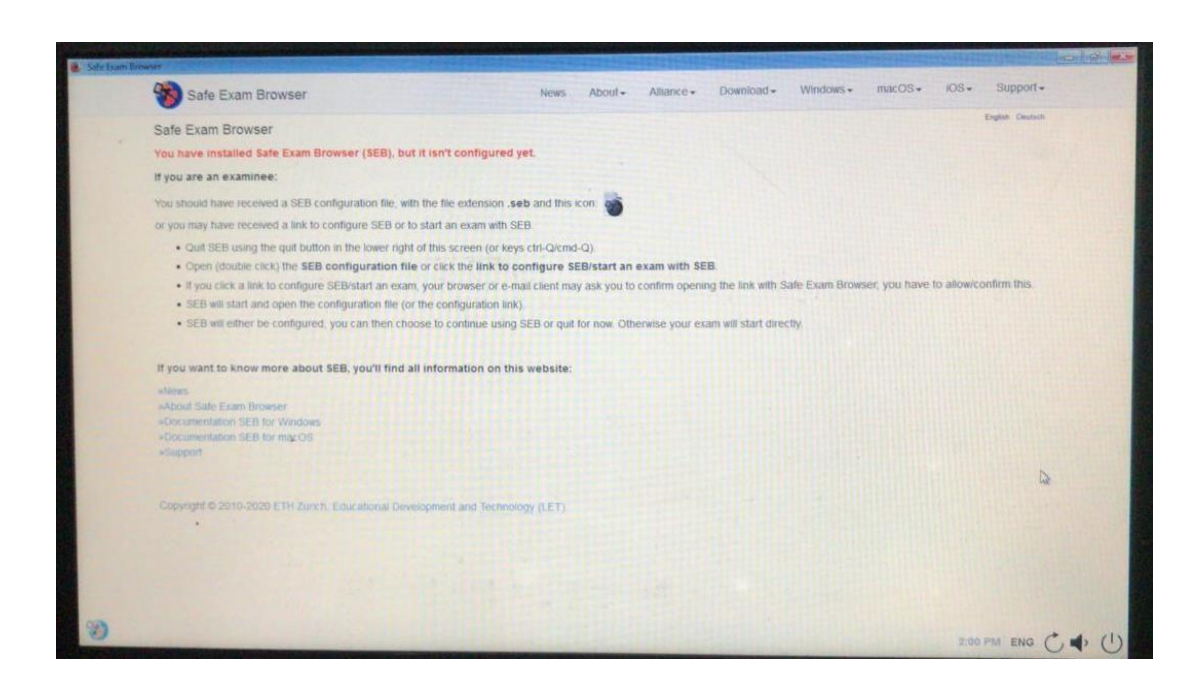

- X : Tampilan di tempat saya seperti ini bagaimana?
- Y : Silahkan ulangi sampai berhasil, pastikan laptop *connect* dengan internet apabila tidk berhasil, cari laptop yang compatible untuk install

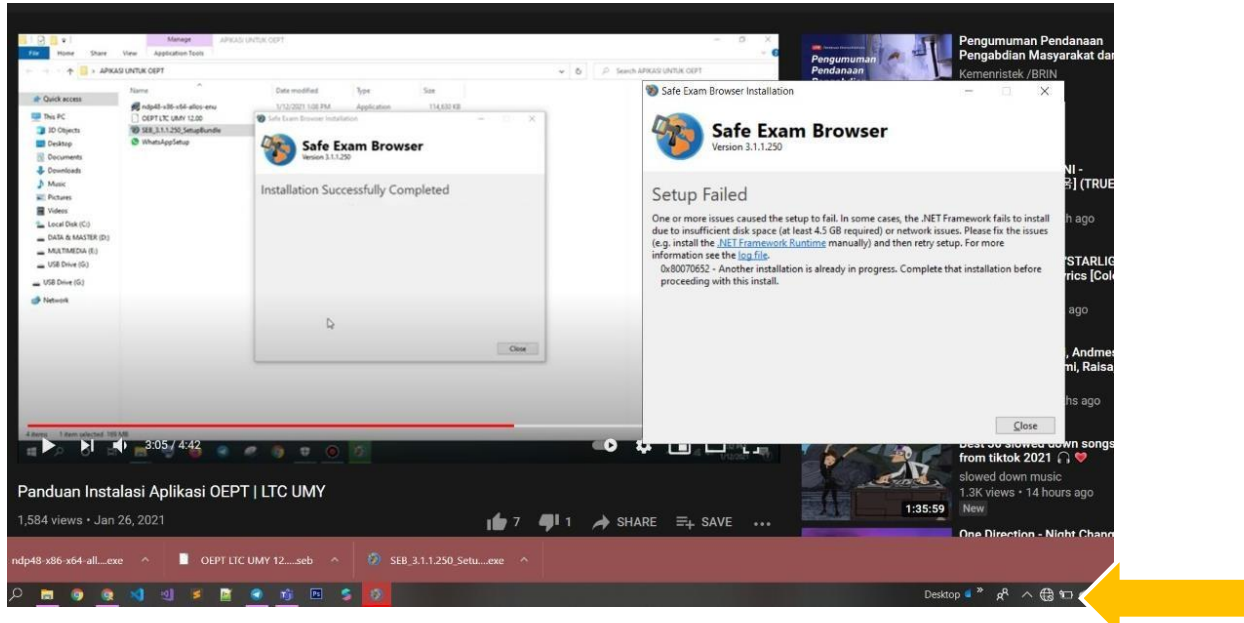

- X : Tampilan di tempat saya seperti ini bagaimana?
- Y : Ganti laptop yang *compatible* untuk install SEB.

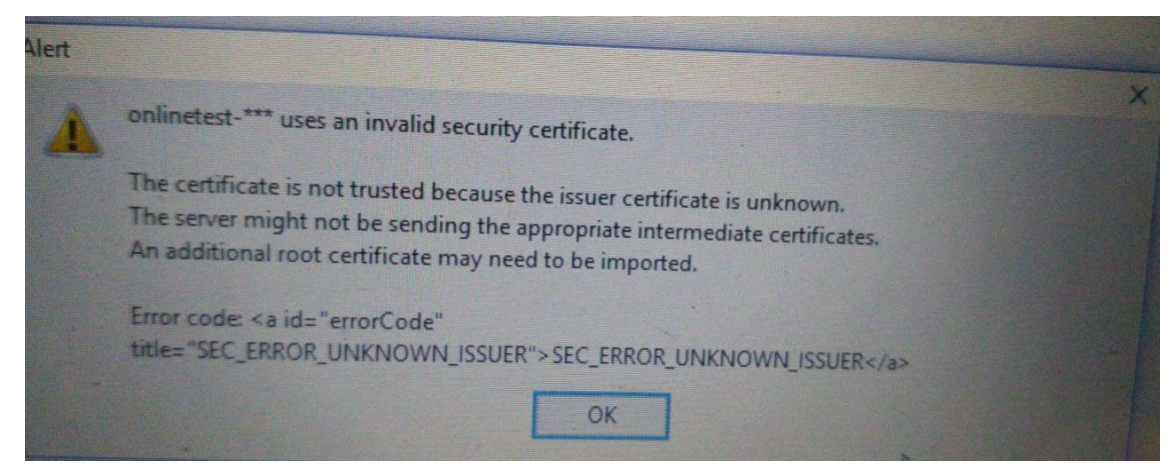

**SEB** 

- X : Tampilannya di laptop/computer yang benar seperti apa?
- Y : Tampilan my Klass, gambar bisa dilihat di bagian bawah di halaman ini.

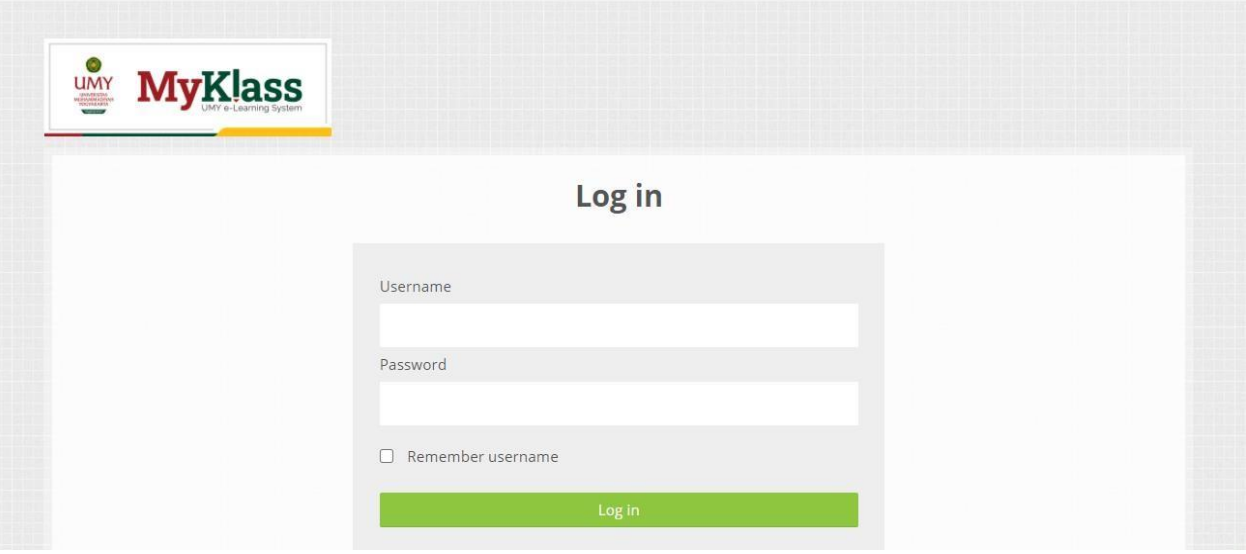

X : Apabila ada tampilan seperti ini solusinya bagaimana?

(tampilan dibawah ini)

Y : Ini artinya gagal memanggil page/halaman **RJS GASAL 2021 – 2022**, di klik OK. Laptop *connect* dengan internet. Bisa coba di-install ulang aplikasi SEB nya dan buka kembali file **RJS GASAL 2021 – 2022**. Jika masih belum berhasil, silakan bisa mengusahakan untuk memakai perangkat (laptop/komputer) yang lain. **PASTIKAN** *CONNECT* **INTERNET DAN TIDAK DROP SIGNAL** 

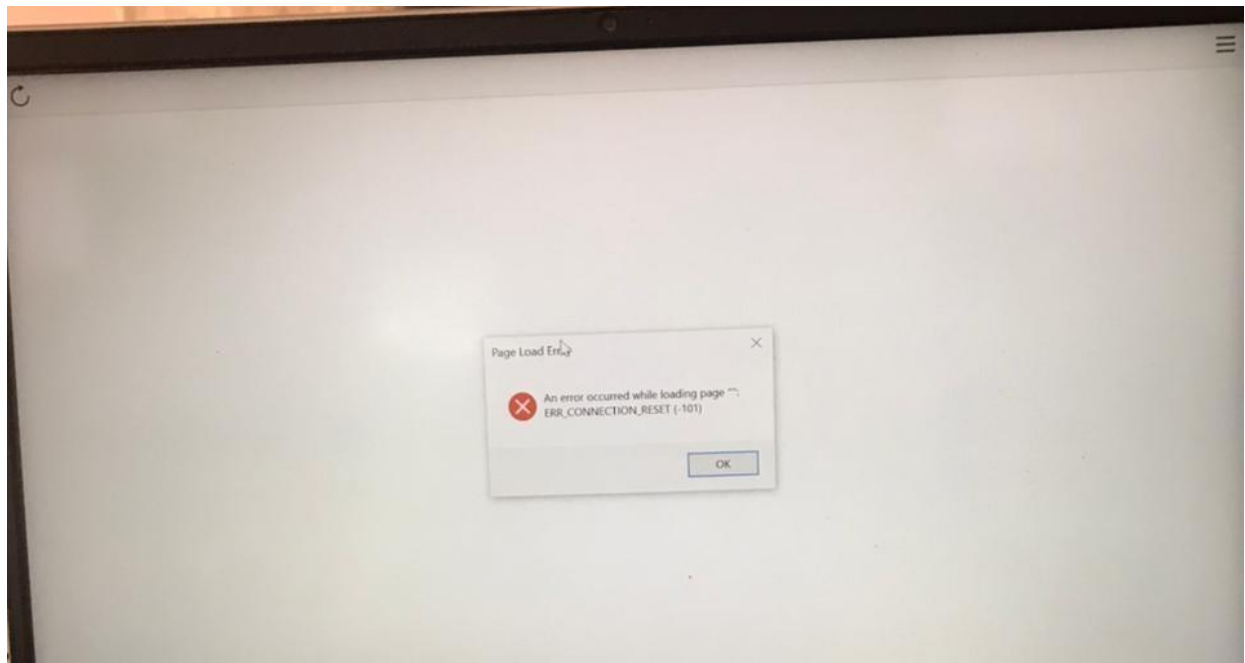

- X : Tampilannya seperti ini harus bagaimana?
- Y : Tampilan dibawah ini artinya SEB.3.X.X. sudah terinstal dan tidak perlu install SEB Kembali.

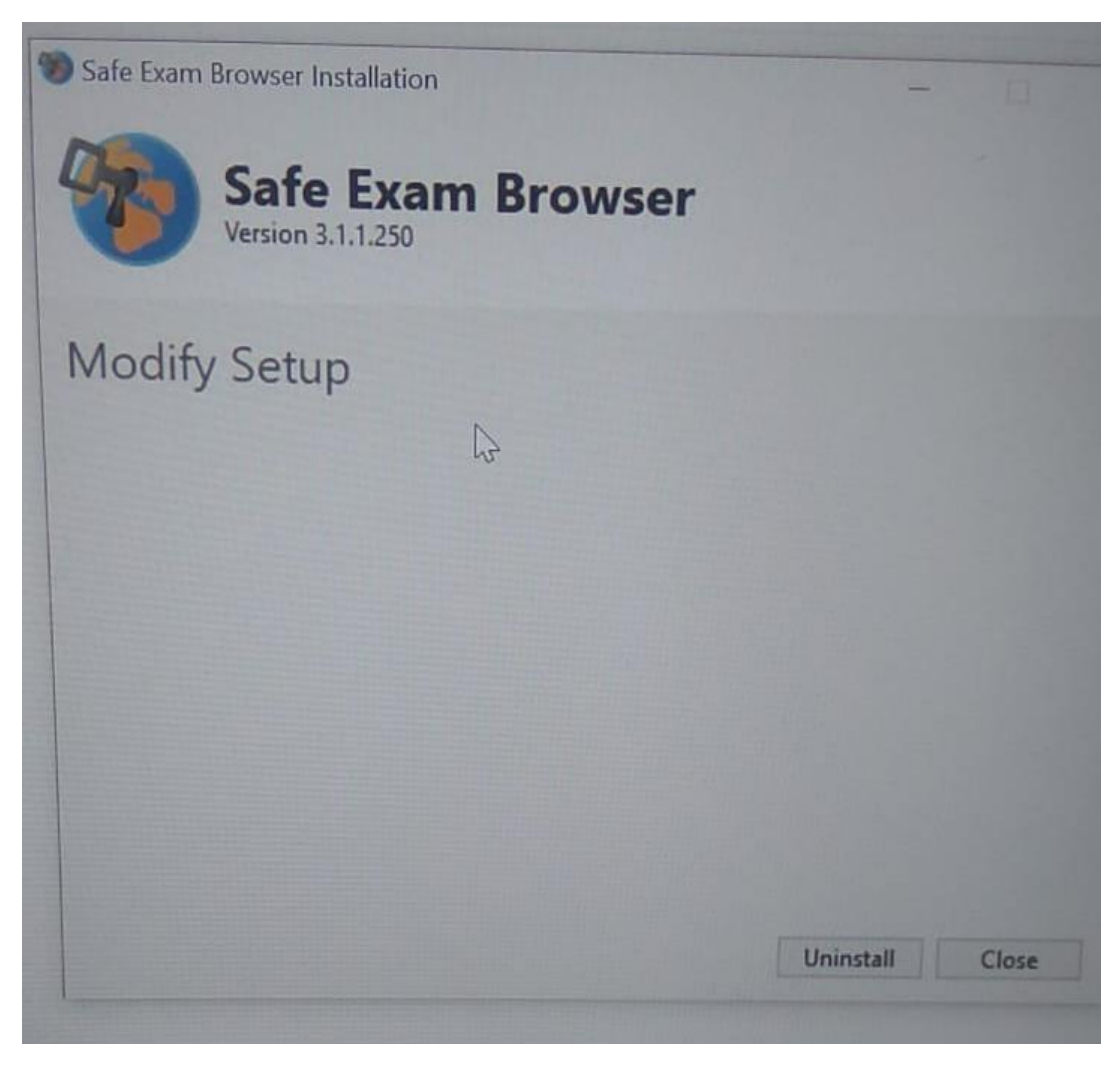

- X : Tampilan di tempat saya seperti ini bagaimana?
- Y : Ganti laptop yang compatible untuk install SEB.

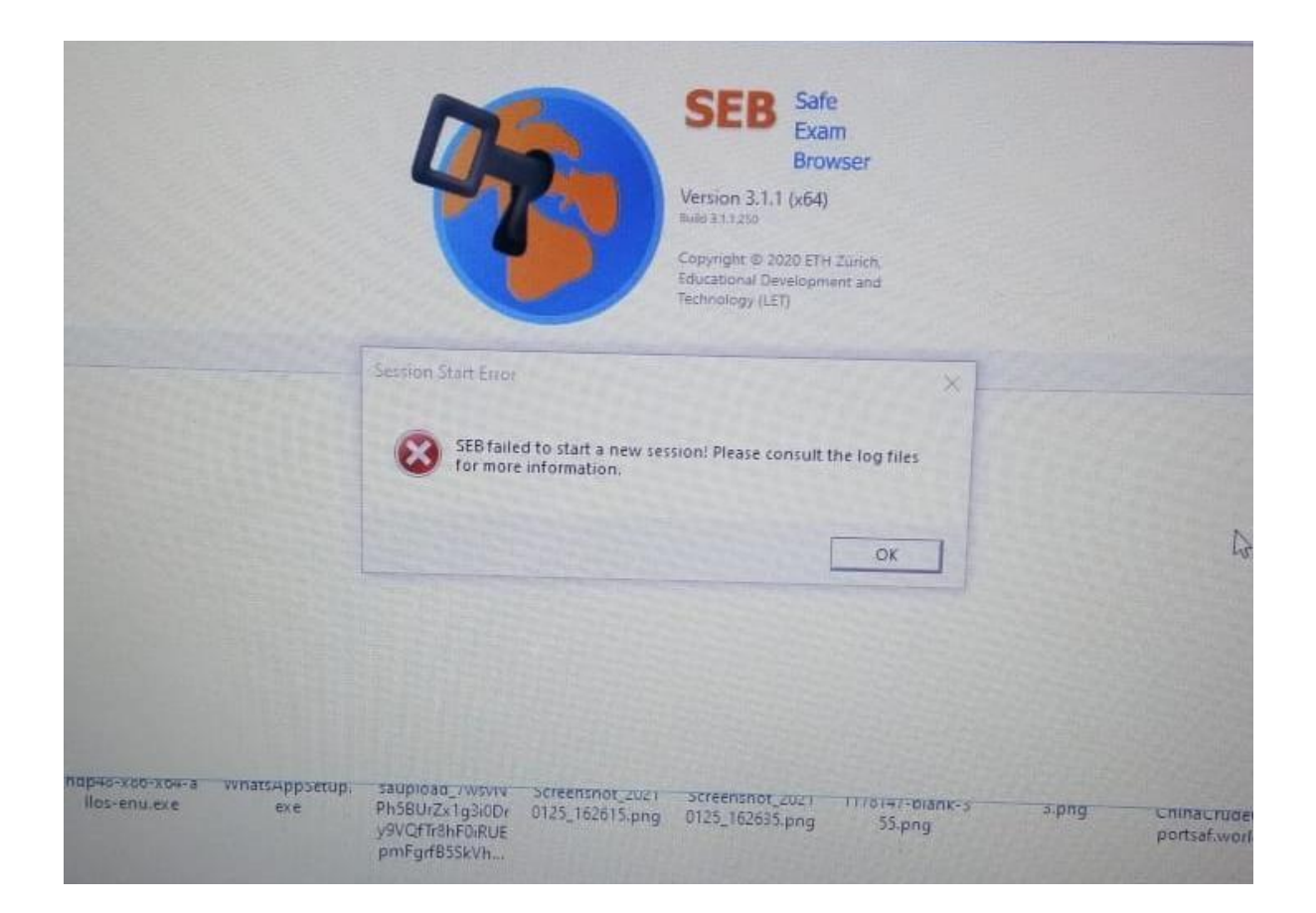